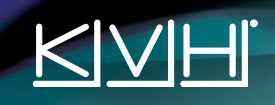

## **TracPhone® V3HTS Quick Start Guide**

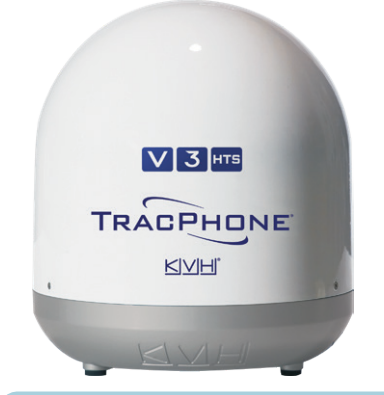

This guide provides basic operation information for the TracPhone V3-HTS. For complete operation, setup, and diagnostics information, refer to the system's comprehensive Help, available on the Support tab of the TracPhone V3-HTS web interface. If you need any assistance, please contact KVH Technical Support.

#### **Technical Support**

Phone: 1 866 701-7103 *(U.S. only)* Phone: +45 45 160 180 Phone: +1 401 851-3806 Email: mvbsupport@kvh.com Email: mvbsupport@kvh.com

**North/South America, Australasia**: **Europe, Middle East, Africa, Asia-Pacific:**

## **Turning On the System**

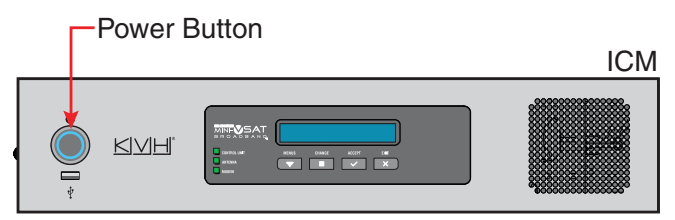

Press the power button on the ICM then wait 5 minutes for system startup. When the ICM indicates "Online," you can make a voice call or access the Internet using any device connected to the network.

*The antenna requires a clear view of the sky. Objects such as bridges and boat masts can block satellite signals.*

## **Caution – RF Radiation Hazard**

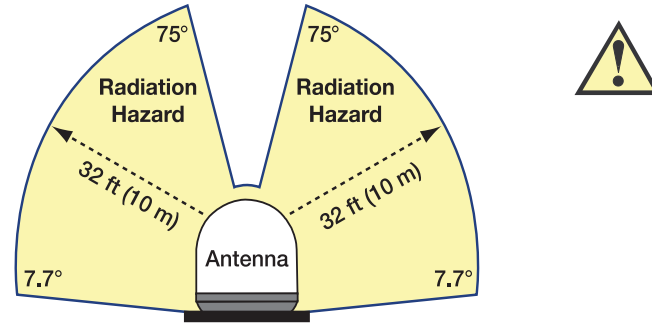

The antenna transmits radio frequency (RF) energy that is potentially harmful. Whenever the system is in use, make sure everyone stays more than 32 feet (10 m) away from the antenna. No hazard exists directly below the antenna.

*You can program up to two no-transmit zones to prevent transmissions and protect people in accessible areas around the antenna. Refer to the Help for details.*

## **Making a Voice Call**

#### **FROM the Vessel**

How you dial depends on your Line 1 phone number.

**To call outside the country assigned to Line 1:**  Dial <Int'l Prefix>+<Country>+<Area>+<Phone No.>

**To call within the same country as Line 1:**  Dial <Area>+<Phone No.>

**To call within the same country & area code as Line 1:**  Dial <Phone No.>

*Int'l Prefix = International call prefix from Line 1 country*

#### **TO the Vessel**

People on shore call your vessel by dialing your vessel's phone number. If they call within the same country code as the vessel's phone number, they may avoid international charges. If they call from within the same area code, they may avoid long-distance fees.

For a fee, you can choose the country code and area code of your vessel's phone number. You can also add "virtual numbers." For details, call KVH's Satellite Airtime & Product Activation department *(see www.kvh.com/ mvbcustomercenter for contact info)*.

KVH, TracPhone, and CommBox are trademarks of KVH Industries, Inc. mini-VSAT Broadband is a service mark of KVH Industries, Inc. iPhone, iPod touch, and iTunes are registered trademarks of Apple, Inc. The information in this document is subject to change without notice. No company shall be liable for errors contained herein. ©2014-2019 KVH Industries, Inc., All rights reserved. 54-1269 Rev. B

# KVH

# **TracPhone® V3HTS Quick Start Guide**

## **Accessing the ICM's Web Interface**

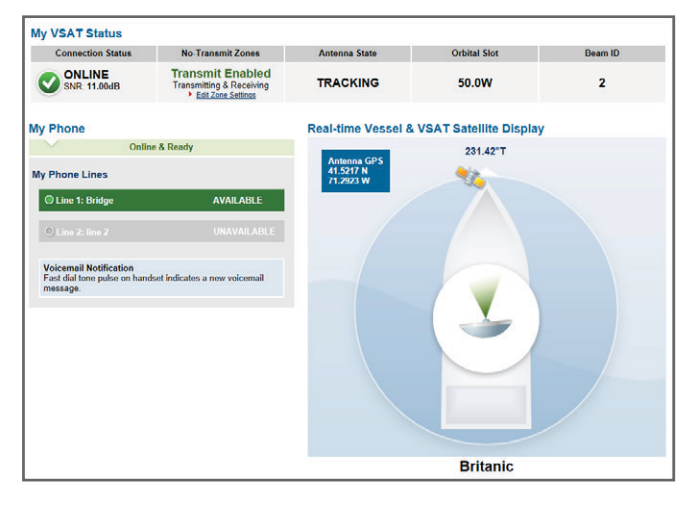

Connect to the vessel's network (the same network to which the ICM is connected). Then start your web browser and enter **http://minivsat.kvh**. If this doesn't work, enter the ICM's IP address (default is 192.168.5.1). You can find this address on the LCD: go to Settings > Network Settings > IP Assignments.

At the web interface, you can check system status, update software, and configure all aspects of the system.

*You can also use the mini-VSAT iPhone®/iPod touch® app to view system status information and update software. Download the app for FREE from the Apple iTunes® store.* 

## **Accessing the mini-VSAT Manager at myKVH**

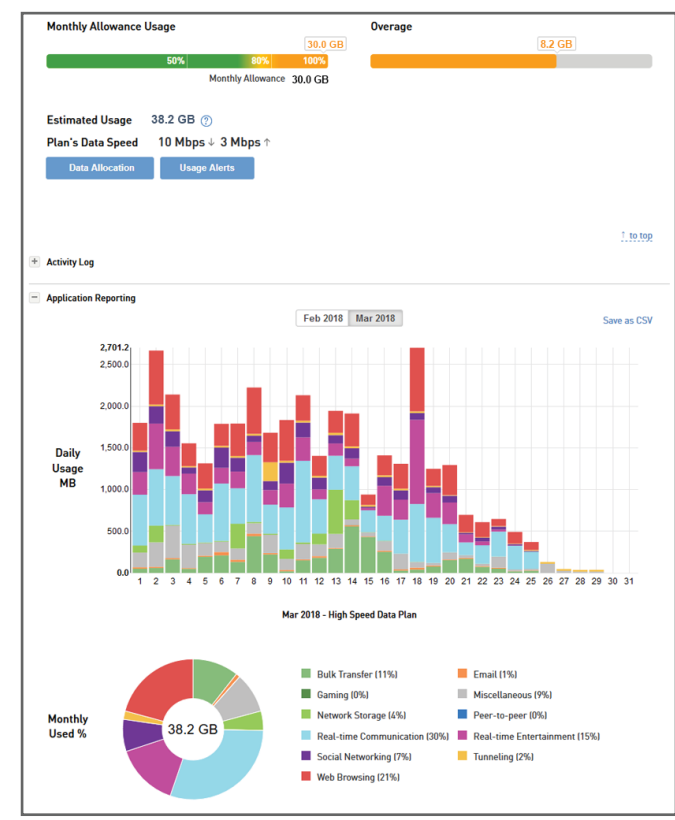

Open a web browser on any device connected to the Internet and enter **www.mykvh.com**. Then log in with the password KVH's Satellite Airtime and Product Activation Department provided to you.

The mini-VSAT Manager allows you to manage your vessel's network connections and usage from anywhere over the Internet. Specifically, it provides the following services:

- View vessel connection status, location, and data usage
- Set up data usage and overage alerts
- Establish daily, weekly, or monthly data allocations for each user on the vessel
- Change the ICM's network configuration and Wi-Fi settings
- View vessel track and speed data

#### **Online Resources**

**Service Activation Customer Support Coverage Map Data Management** www.kvh.com/mvbservice www.kvh.com/mvbcustomercenter www.kvh.com/minivsatmap www.mykvh.com